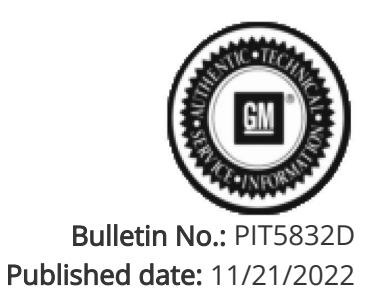

# Preliminary Information

# PIT5832D Diagnostic Tip: No Start Or Unable To Perform Theft Relearn After Replacing Or Programming A Module / DTC U1962

## Models

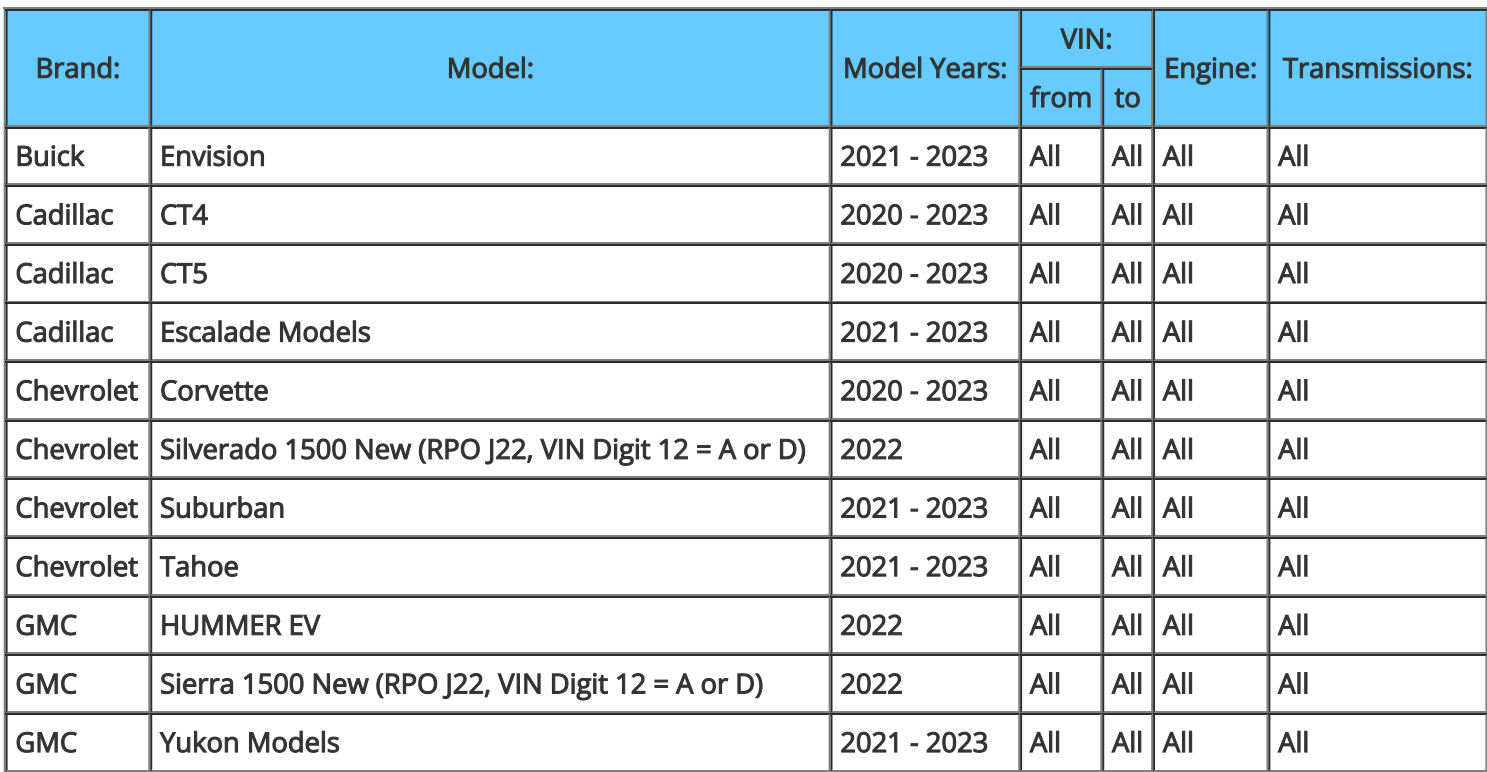

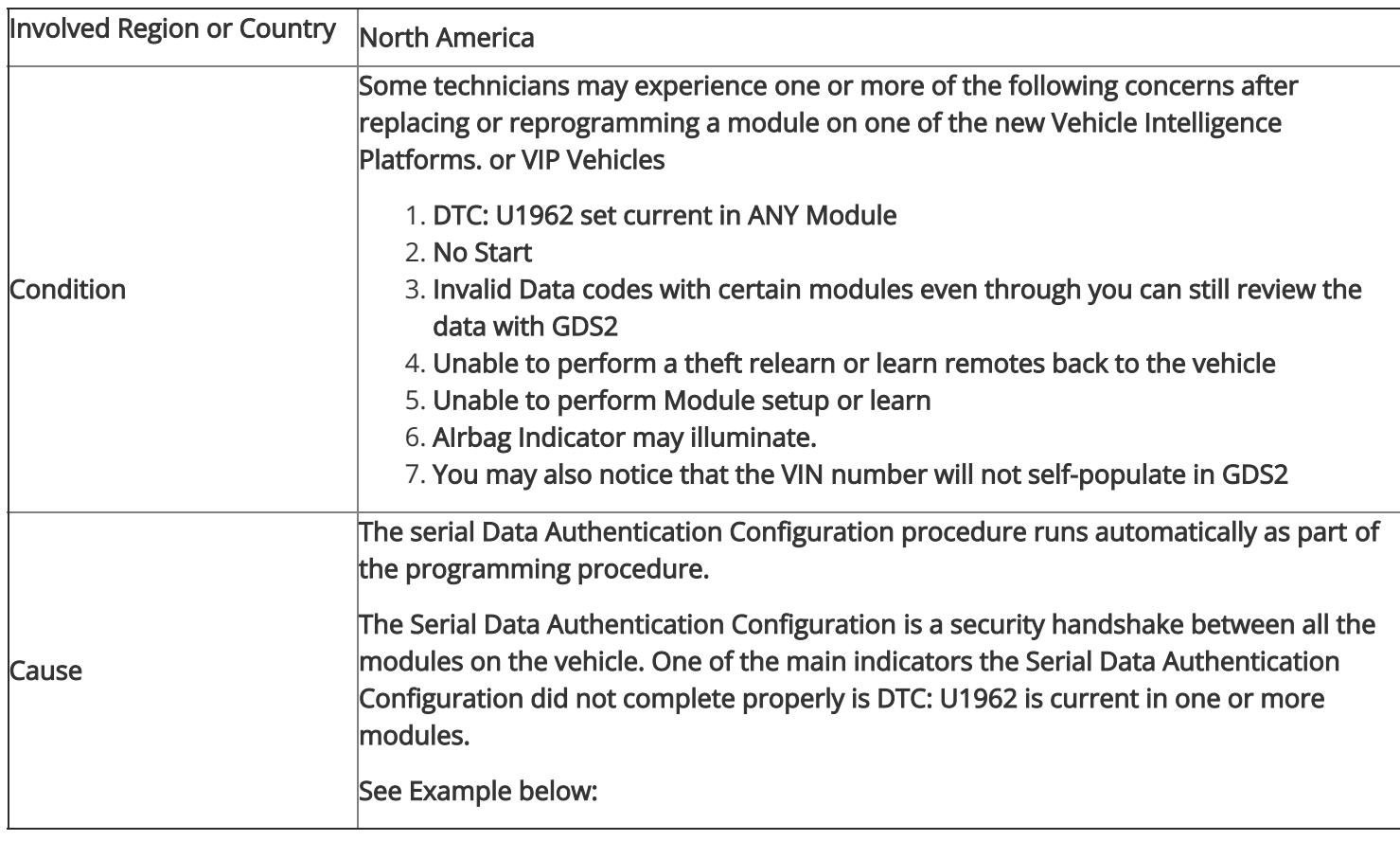

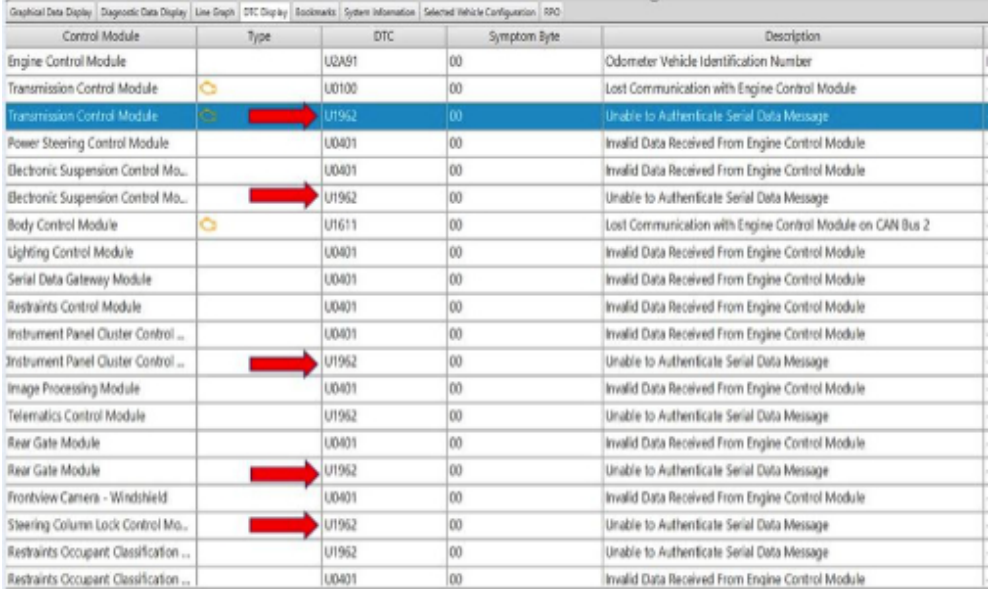

### Correction:

The dealer will need to perform the Serial Data Authentication Configuration (SDAC) following Instructions in SI using Document ID: 5404959. Be sure the vehicle is Power Moded to the OFF position before running the Serial Data Authentication Configuration procedure.

If a vehicle will not complete the Serial Data Authentication Configuration (SDAC) after updating or replacing a module, please perform the following:

- 1. If a module was replaced, make sure the new module was SPS programmed correctly or the SDAC will fail and not complete correctly.
- 2. If a module such as the BCM is replaced, and the immobilizer learn needs to be completed after replacement, the tech needs to make sure that the SDAC completes correctly, or a pop-up message like the one below will be displayed:

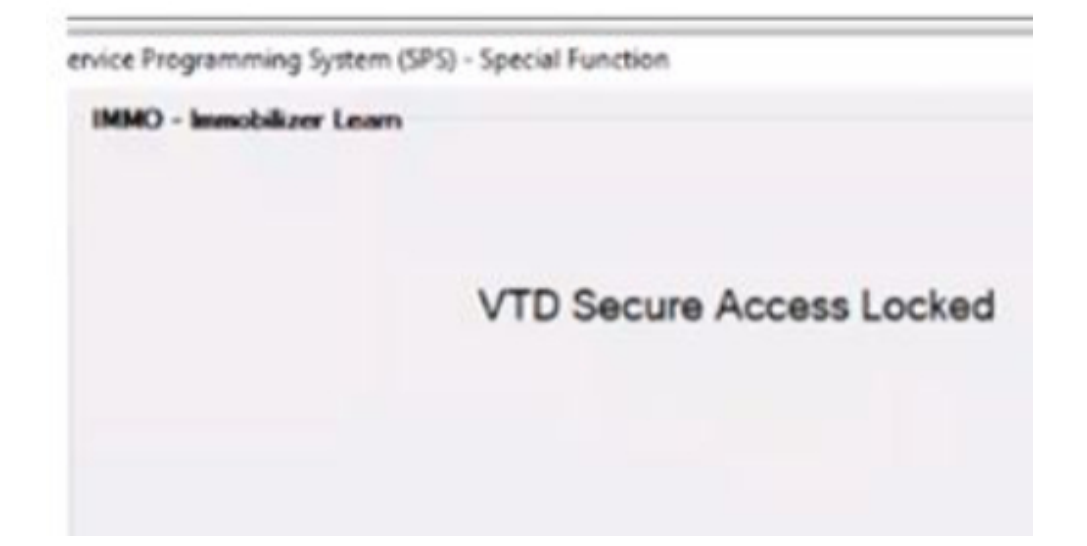

3. If a vehicle will not complete the SDAC, run the SDAC (using the Serial Data Authentication selection in Techline Connect) again. Select the box in SPS controller list in the lower right-hand corner labeled "Serial Data Authentication Configuration".

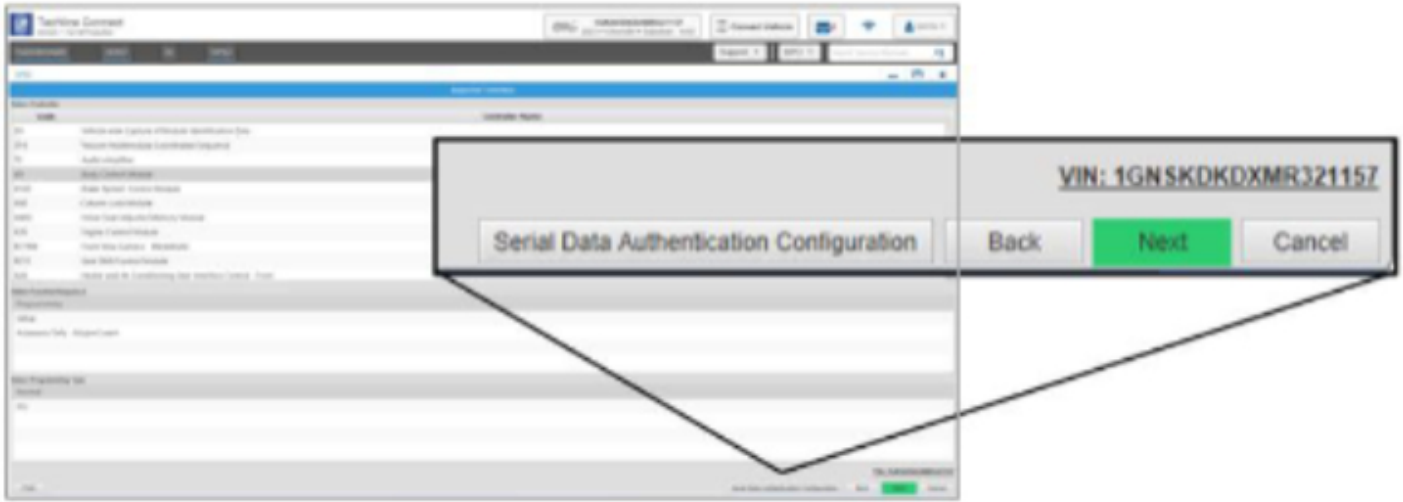

4. The SDAC will run up to 3 times before it fails. When it fails, there should be a pop box that shows up on the screen like the one below. Check and record the items listed under System and ECU. If the system box reads "Server" then the issue is related to the SPS system server or internet connection and not related to the vehicle. Attempt the SDAC again at a later time or the next day early in the morning. ( If the box doesn't read "Server" continue to step 5 )

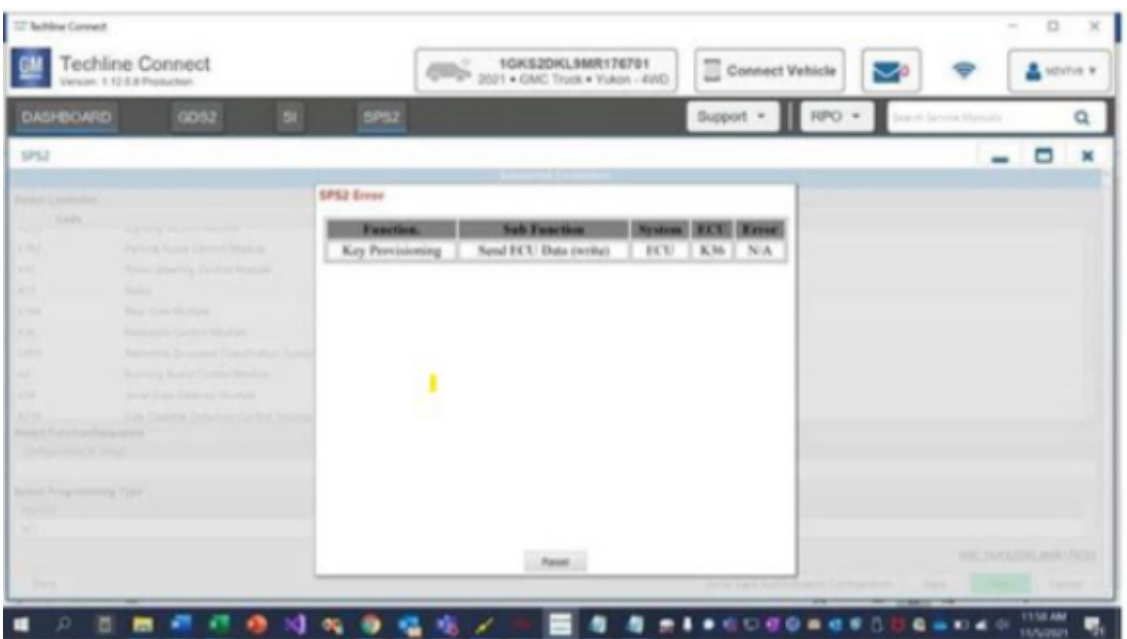

- 5. If the system box reads "ECU", then the Global ID of the module that is causing the concern should be able to be obtained. In the example below, the Global ID is listed as K36, which is for the SDM. The module's name can be found by looking at the global codes listed under "Control Module References" document in SI for the vehicle that is being working on.
- 6. Sometimes the pop-up box will read "ECU" but it will not give you a Module ID in the ECU box. In this case, the servicing dealer will have to contact Techline support and they will have to assist by getting a SPS log file from the dealership's system. If this is the case, they must be contacted right after the SDAC failure. If any other programming is attempted before contacting Techline, then the SPS log will be erased.

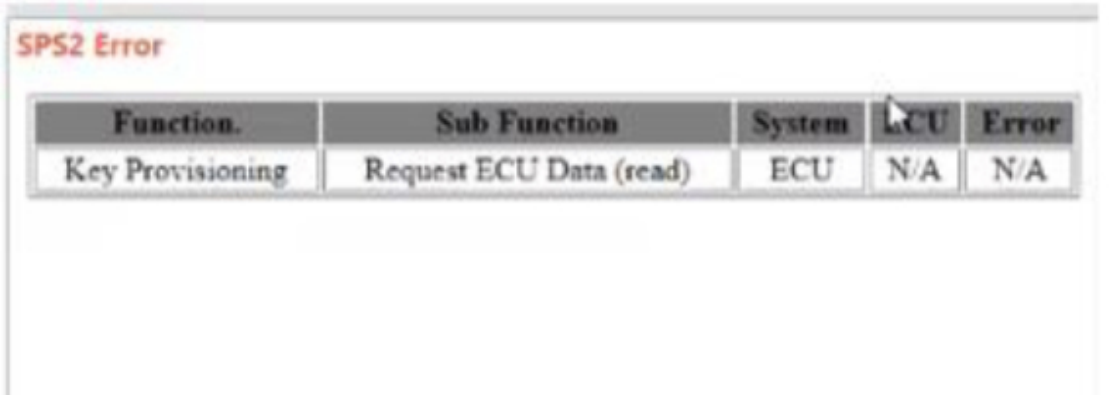

- 7. Once the module that caused the concern has been identified, attempt to SPS program the module if a update is available and then attempt to run the SDAC again.
- 8. If the vehicle is repaired, you may release to the customer. If the SDAC still fails, Continue to step 9
- 9. Pull the fuse that supplies battery power to that module. Sometimes the fuse is a three-prong fuse that feeds other modules. In this case, the servicing technician will need to find a two-prong fuse to power the other module that was not involved in the SDAC failure.
- 10. If the SDAC completes after removing battery power from the module in question, that module will need to be replaced.
- 11. Replace the effected module before releasing the vehicle to the customer and verify that the SDAC completes after SPS programming of the new module.

Additional SI Keywords

U1960 U1961 U3034 U3035

#### Version History

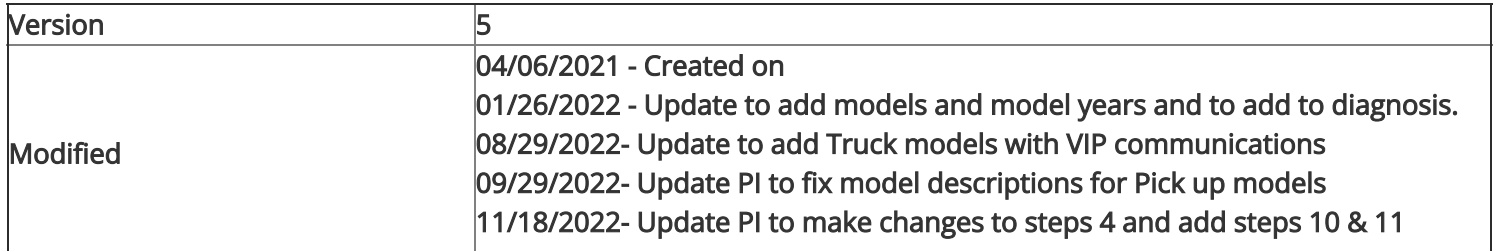

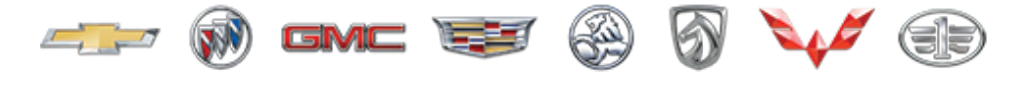

**GENERAL MOTORS** 

© 2022 General Motors. All Rights Reserved.